#### Quand LA FONCTION DE PRÉPAIEMENT EST ACTIVÉE

#### le symbole € apparaît sur l'écran du compteur.

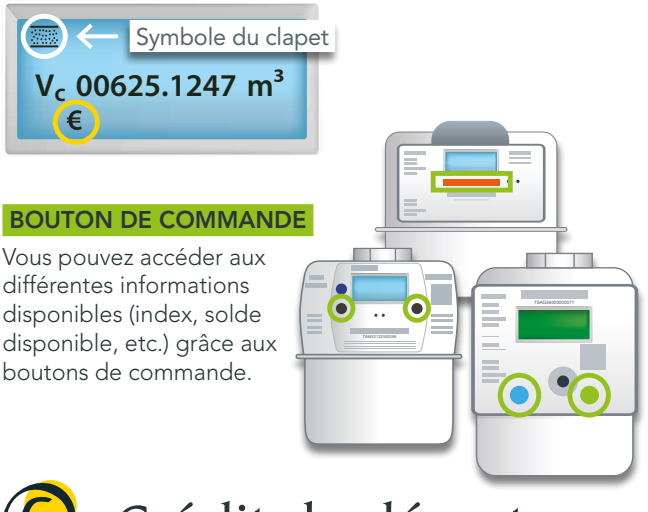

# Crédit de départ

Si vous devez prépayer votre énergie pour la première fois, un crédit de départ de 20 € est mis à votre disposition. Il vous permet une utilisation immédiate de l'énergie.

Si vous aviez déjà un compteur à budget, la totalité de votre solde sera transférée sur votre nouveau compteur et sera augmentée pour atteindre le crédit de départ de 20 € (si nécessaire).

Cette avance de 20 € (ou de la différence entre votre solde et 20 €) est remboursable. Chaque jour, 1 € sera prélevé en plus de votre consommation.

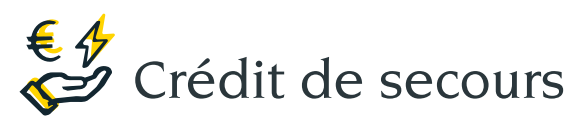

Dès que le solde disponible sur votre compteur est épuisé, le crédit de secours s'active. Il vous permet d'avoir assez de temps pour recharger votre compteur et continuer à bénéficier d'énergie.

Le crédit de secours est de 15 €.

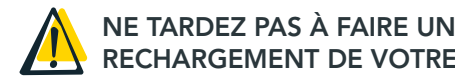

# RECHARGEMENT DE VOTRE COMPTEUR.

# Pas de gaz ?

Si votre solde et votre crédit de secours sont épuisés, votre compteur sera désactivé. Vous pourrez le réactiver, après avoir effectué un rechargement suffisant pour que votre solde soit de nouveau positif (0,50 € min.). N.B. : aucune coupure ne pourra avoir lieu le week-end et entre 16h et 8h en semaine.

Après une coupure, vous devez réaliser un test d'étanchéité pour disposer à nouveau de gaz. [Décou](http://info.ores.be/test-compteur)[vrez cette procédure dans le document ci-joint.](http://info.ores.be/test-compteur) Le symbole de clapet fermé  $\frac{1}{2}$  ou  $\frac{1}{2}$ en haut à gauche sur l'écran du compteur et une flèche cliqnotante  $\blacklozenge$  ou  $\chi$ indiquent que vous devez effectuer ce test. Assurez-vous que tous vos appareils fonctionnant au gaz sont éteints et appuyez sur le bouton de commande indiqué par la flèche clignotante. Le test peut durer jusqu'à 10 minutes et il démarre lorsque ce symbole apparaît  $\rightarrow$  600.

Test réussi : le symbole clapet ouvert s'affiche  $\overline{\cdots}$  ou  $\overline{\rightarrow}$ . Le gaz est maintenant disponible. Vous pouvez utiliser le gaz dans votre installation.

Échec du test : le symbole avec un signe attention apparaît  $\overline{\mathbb{Z}}$  ou  $\overline{\rightarrow}$  (!) (sur les modèles Sagemcom et Apator, un décompte de 360 secondes apparaît). La flèche clignotante réapparaît à l'écran après 6 minutes et vous pouvez recommencer le test. Si ce nouveau test échoue, contactez votre installateur gaz.

Si vous n'avez pas de gaz et qu'aucun symbole ou flèche clignotante n'est affiché sur l'écran, contactez-nous au 078/15.78.01.

### Besoin d'aide ?

[info.ores.be/prepaiement](http://info.ores.be/prepaiement)

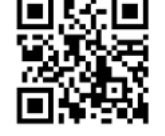

### 078/15.78.01 (touche 2) *du lundi au vendredi de 8h à 20h*

Editeur responsable : Hélène Senelle - Av. Jean Mermoz 14 - 6041 Gosselies - 03/2024

Av. Jean

Senelle-

Editeur responsable : Hélène

5041 Gos

*et le samedi de 9h à 13h / sauf les jours fériés.*

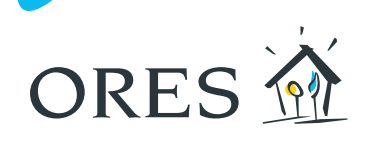

### Le compteur communicant gaz avec **fonction de** FACILITER L'ÉNERGIE, FACILITER LA VIE

# **prépaiement**

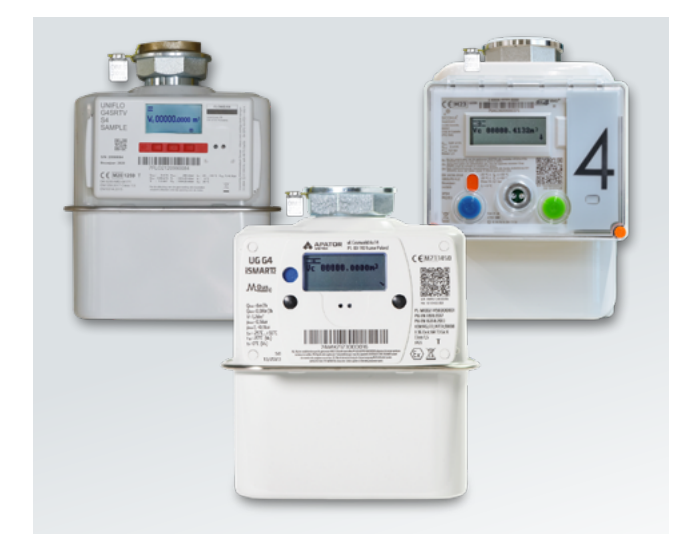

ORES a installé chez vous un compteur communicant gaz avec la fonction prépaiement activée. Ce compteur communique une fois par jour vos index de la veille à ORES.

Avec la fonction de prépaiement activée, vous devez payer votre gaz avant de le consommer. Cela vous permet de gérer vos consommations et d'éviter les surprises lors de l'arrivée de votre facture de régularisation.

Si le prépaiement a été activé à votre demande et que vous n'avez pas de dette envers un fournisseur, vous pouvez mettre un terme, à tout moment, au système de prépaiement sur simple demande auprès de votre fournisseur.

# Comment recharger mon compteur ?

### En ligne, sur votre espace de gestion des prépaiements via [recharger.ores.be](http://recharger.ores.be)

Connectez-vous en utilisant le nom d'utilisateur et le mot de passe reçus par courrier ou e-mail.

![](_page_1_Picture_3.jpeg)

Votre espace de gestion des prépaiements vous permet entre autres :

- de consulter votre solde ;
- d'effectuer vos paiements 24h/24 et 7j/7 sans devoir vous déplacer ;
- de recevoir des notifications personnalisées par e-mail ou par sms en fonction de vos préférences ;
- de recevoir une alerte par e-mail ou sms lorsque le seuil fixé est atteint.

Il est toujours possible de vous rendre dans un point de rechargement. Munissez-vous des 13 derniers chiffres du code EAN pour l'énergie concernée (voir sur votre facture d'énergie) et rendez-vous dans un point de rechargement (commerces, bureaux d'accueil ORES ou certains CPAS). Pour trouver un point de rechargement, rendez-vous sur [info.ores.be/ou-recharger](http://info.ores.be/ou-recharger).

# Comment consulter les informations ?

![](_page_1_Picture_11.jpeg)

Sur votre espace de gestion des prépaiements en ligne via [recharger.ores.be](http://recharger.ores.be)

![](_page_1_Picture_13.jpeg)

#### Par téléphone au 0800/92.424 en vous munissant des 13 derniers chiffres du code EAN pour l'énergie concernée

(voir sur votre facture d'énergie). Accessible gratuitement 7j/7 et 24h/24.

![](_page_1_Picture_16.jpeg)

Sur le **compteur**, en appuyant sur le bouton de commande jusqu'à trouver l'information souhaitée.

Les informations disponibles peuvent mettre un certain délai avant d'être actualisées.

> Lorsque l'écran est en veille, il suffit d'appuyer sur n'importe quel bouton de commande pour l'activer et accéder à l'écran d'accueil.

### $\overline{\mathbb{R}}$  ou  $\overline{\rightarrow}$

Ces symboles indiquent que votre compteur est alimenté en gaz naturel.

![](_page_1_Figure_22.jpeg)